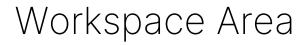

The workspace area in Scope hosts the result visualization views. In this area, measurement results can be configured, viewed, and analyzed.

## Table of Contents

The workspace area is on the right side of the window:

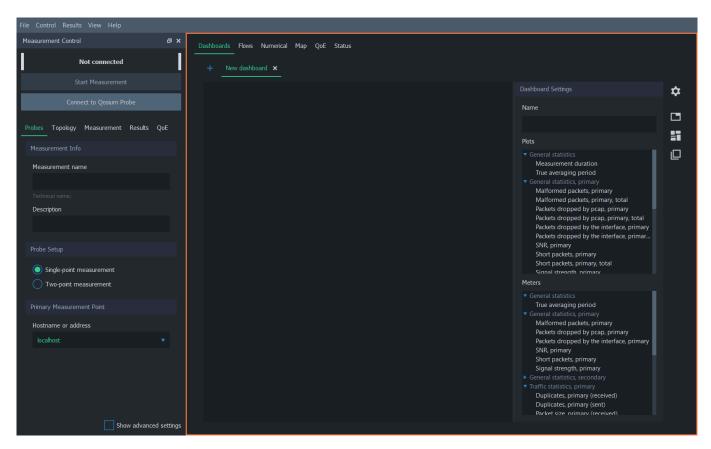

The workspace area is divided into six main tabs, which offer various methods to view and analyze measurement results. See the subsections below for more information on each tab.